# CVS For Fun and Profit

Mark Allmanmallman@grc.nasa.gov

### verview

Why use version control?

 $\triangleright$  track software changes for development

- e.g., what did I actually change since yesterday when everything worked fine?
- $\Box$ e.g., which version of the software did I use for my experiment last month?
- $\triangleright$  track tools written for research
	- $\Box$ e.g., simulation and analysis scripts
- $\triangleright$  track configs used in experiments
	- $\Box$ e.g., router config files

## Overview (cont.)

 $\triangleright$  track changes to papers

- $\Box$  who has seen what version?
- $\Box$  who hacked on section 3 last and what did they do?
- $\Box$  which version did I send to the conference and which was the tech report?

# Overview (cont.)

We all have our ad-hoc systems for doing this

- $\triangleright$  keep a "working version" on a shared disk
- tuck away a tarball of today's code in case I mess everything up tomorrow
- $\triangleright$  burn "finished" versions to CD with meaningful names
- $\triangleright$  maybe keep a notes file
- $\triangleright$  etc.

# Overview (cont.)

- CVS provides a framework for version control that is more formal than our ad-hoc methods (yet not too formal as to be difficult to use)
- CVS also provides a way to share workspace with others and keep track of what everyone is doing

# CVS Versions and Interfaces

CVS interfaces and versions exist for unix, macos and windows

- $\triangleright$  GUIs and text interfaces
- $\triangleright$  Hooks for editors

 $\triangleright$  Ftc.

- All my examples are using the basic unix text interface
- Even if that doesn't describe your situation the concepts and terminology of the talk apply

### CVS Version Numbers

CVS keeps its own, internal version number for each file

- These version numbers do not have to correlate to higher level version numbers that you wish to assign to a given snapshot of the code, paper, etc.
- ∘ The CVS version numbers are basically a function of the number of times a file has been updated in the repository

 $\triangleright$  (and, also, of the "branch" a file is on)

# CVS Version Numbers (cont.)

- o All files in the repository do not have to have the same version number to keep track of things
	- $\ge a$  .c file may have a CVS version number of 1.45 because it is editted often
	- meanwhile the corresponding .h file may have a CVS version<br>number of 1.7 because it is not editted much

### Repositories and Modules

- CVS uses repositories of modules to track things
- The respository is the authoritative store for whatever is under version control
	- $\triangleright$  we generally keep one repository (or, at least a small number)
- Within each repository we keep modules
	- $\triangleright$  e.g., one for each project
- Users do not edit things in the repository directly, but rather through a defined interface of commands

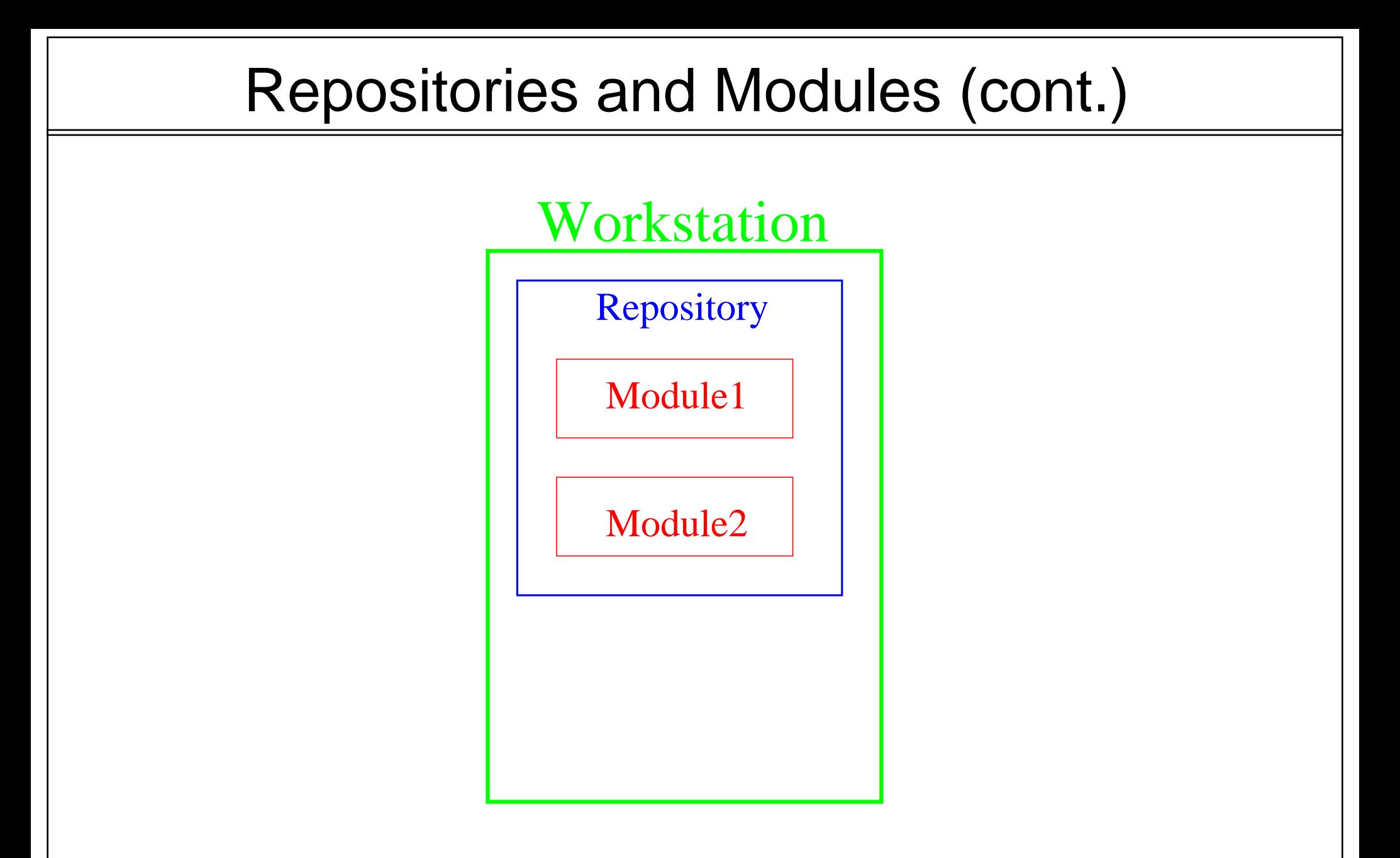

# Creating a Repository

guns% mkdir /home/mallman/tester

guns% cvs -d /home/mallman/tester init

guns% cd /home/mallman/tester

guns% ls CVSROOT/

guns% ls CVSROOT Emptydir [...] checkoutlist [...] checkoutlist,v [...] commitinfo [...] commitinfo,v [...]

"You can look, but you better not touch"

# Locating a Repository

- ∘The "-d" argument to CVS is used to indicate which repository you<br>want to use
	- "-d /full/path/to/repository"

 $\Box$  this indicates where the repository is in your local filesystem

"-d hostname:/full/path/to/repository"

□this indicates the full path name of a repository on a remote machine

Typing "-d foo" all the time is tiresome. So, you can set the "CVSROOT" environment variable to the argument you would give to the -d option

e.g., "export CVSROOT=/mycvsroot"

#### Accessing Remote Repositories

○ Basically, use ssh

There is a CVS server (a "pserver")

 $\triangleright$  insecure

 $\triangleright$  mostly used for anonymous CVS access

∘ To use ssh for CVS set the following environment variable: export CVS\_RSH=ssh

### Private Copies

- <sup>o</sup> Since you cannot edit files in the repository directly we need<br>another copy of the files that you can touch (edit, add, delete, etc.).
- Making a private copy of a module:
	- $\triangleright$  cvs checkout module name
	- $\triangleright$  cvs co module\_name

# Private Copies (cont.)

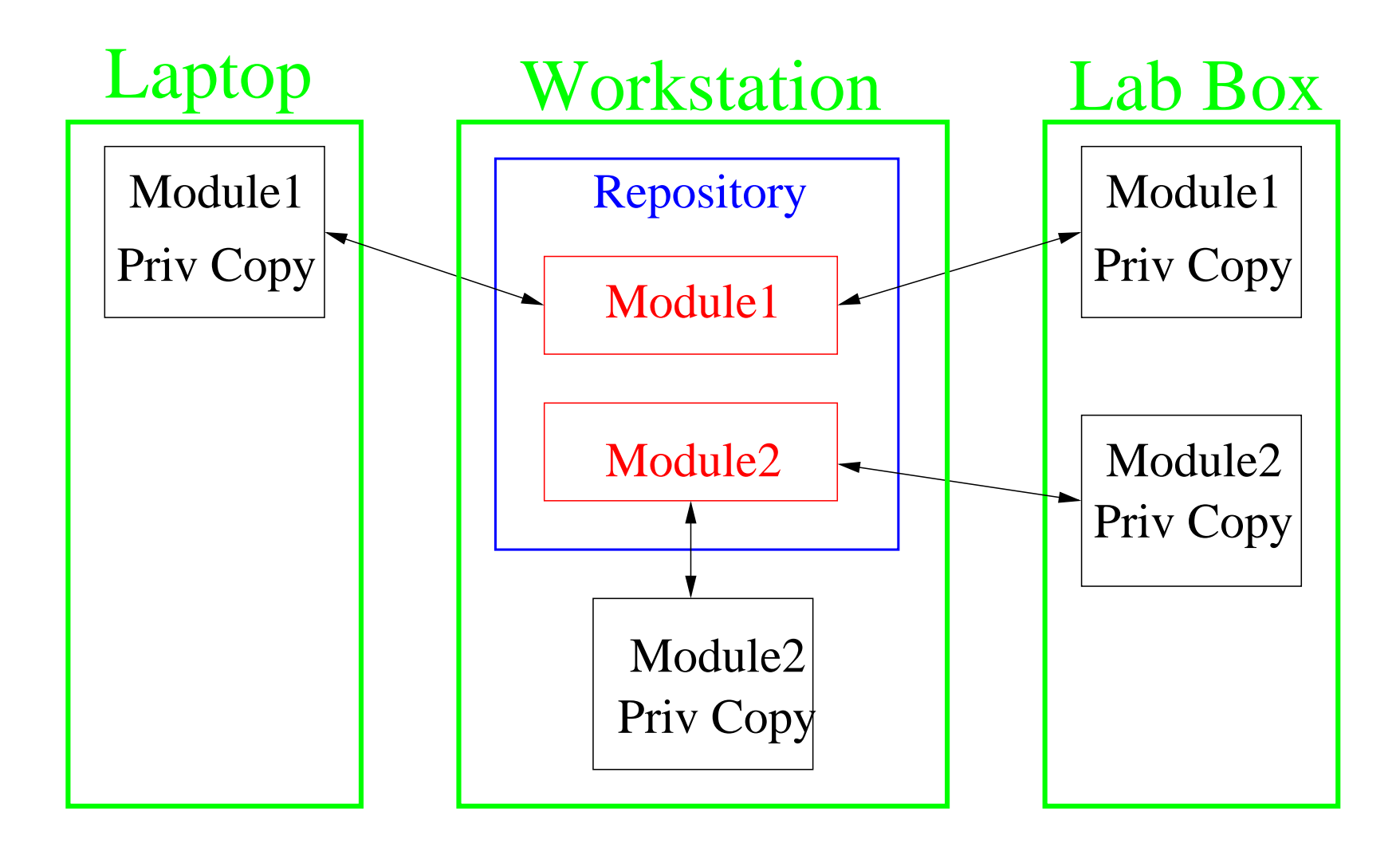

### Private Copies (cont.)

guns% cvs co cvs-talk U cvs-talk/Makefile U cvs-talk/cvs.mm

guns% cd cvs-talk

guns% ls CVS/ Makefile cvs.mm

guns% ls CVS Entries Repository Root

# Private Copies (cont.)

- You can edit the files in a private copy as you please
- ∘ But, stay away from the "CVS" subdirectories
- Also, if you're in the cvs-talk directory you no longer have to use "-d" because the information is stored in the "CVS" directory

# Starting a Module

You start with an initial directory of stuff. From there you "import" a new module into the repository.

 $\circ$  Importing:

 $\triangleright$  cvs import module\_name vendor release\_tags

∘But, "new-module" is not a private copy of the CVS repository  $\triangleright$  You must checkout a copy from CVS to get all the meta-files, etc.

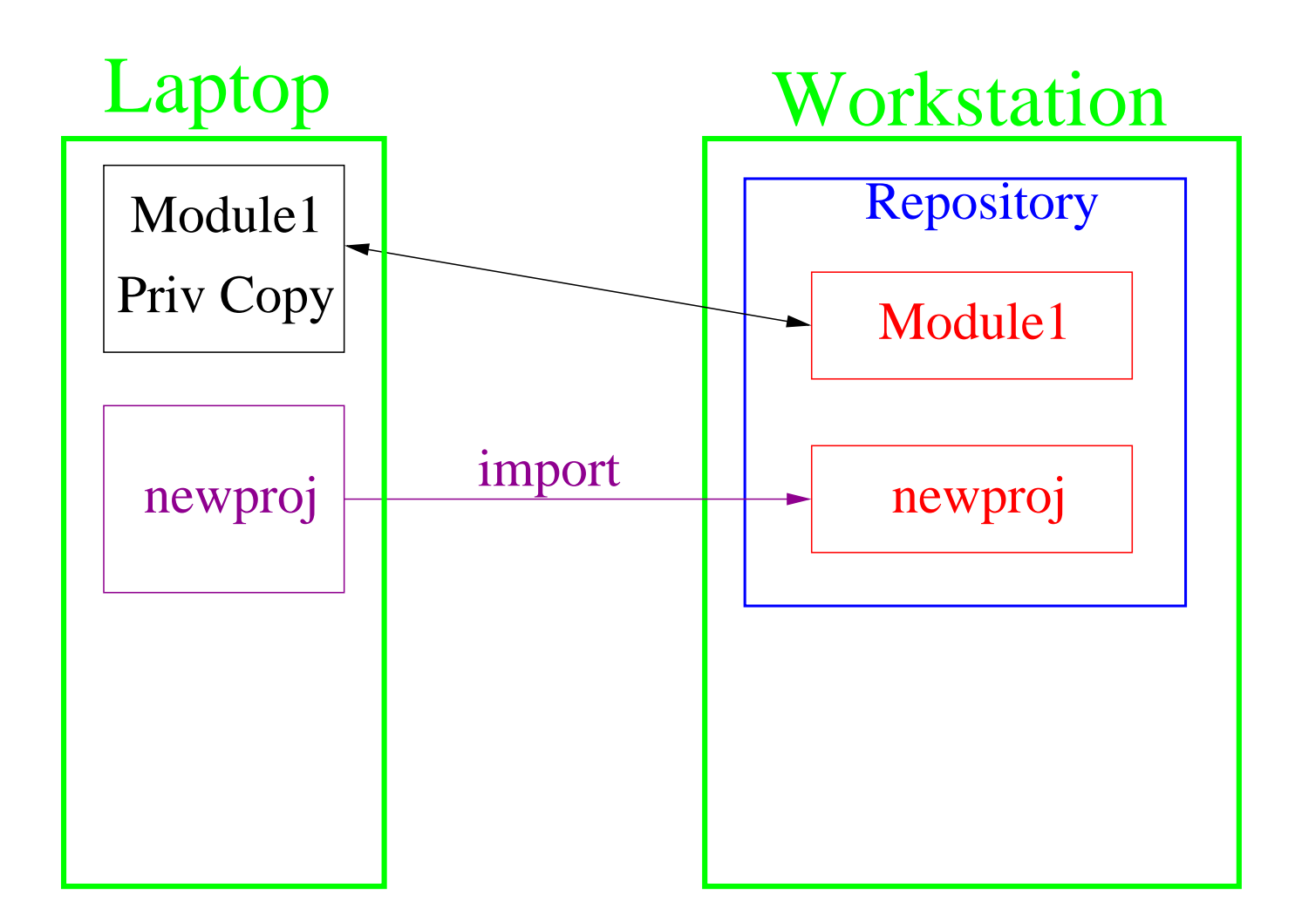

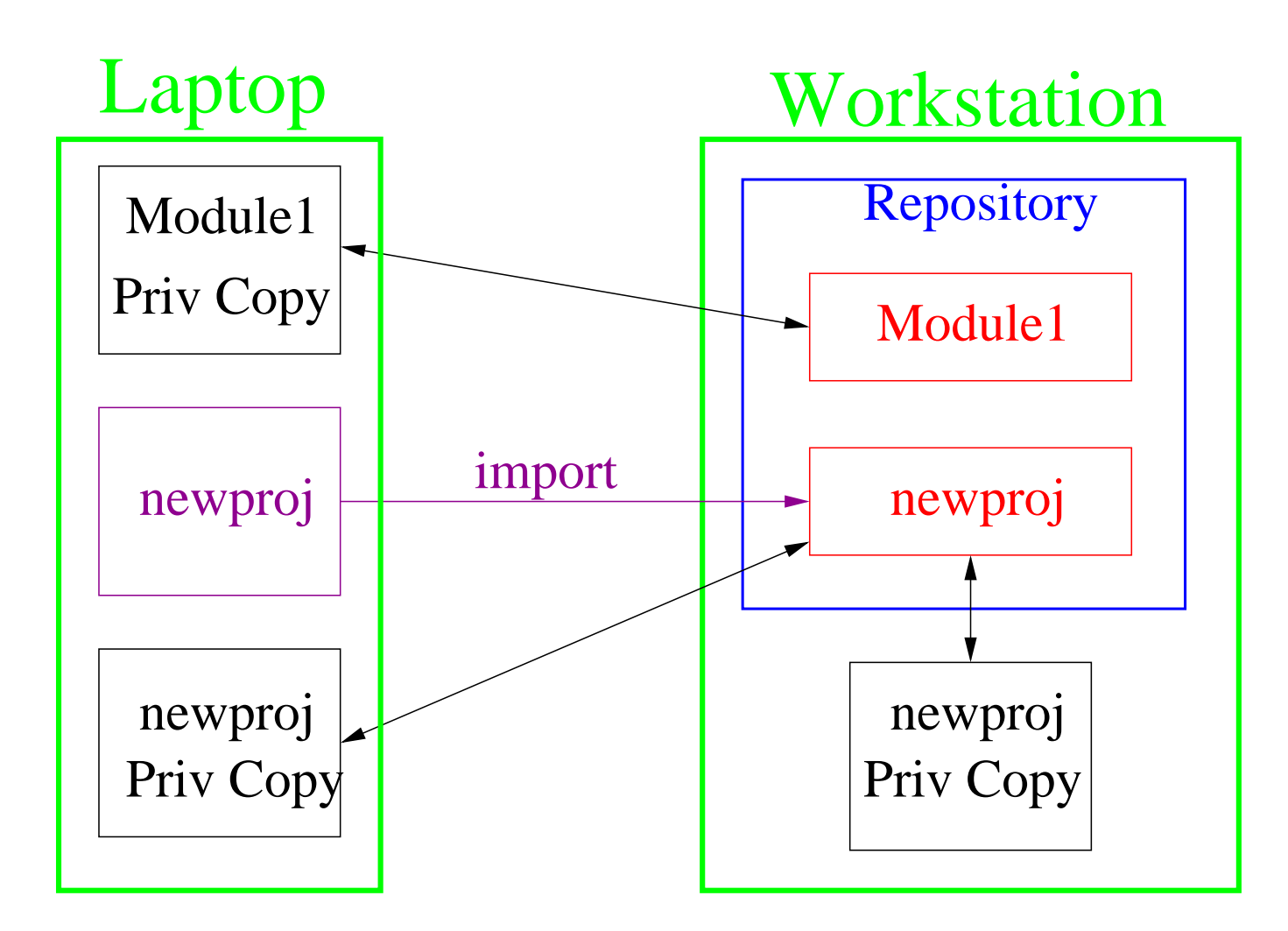

guns% cd newproj

guns% ls -1 Makefilefoo.c analysis.py

guns% cvs import newproj mallman init [CALLS EDITOR] N newproj/Makefile N newproj/foo.c N newproj/analysis.py

No conflicts created by this import

guns% cd ..

guns% rm -rf newproj

guns% cvs co newproj cvs checkout: Updating newproj U newproj/Makefile U newproj/analysis.py U newproj/foo.c

# Committing Your Changes

<sup>o</sup> Once you have changed a file in your private copy and are<br>satisfied that it is right, you need to commit the file to the repository

Committing:

 $\triangleright$  cvs commit filename

 $\triangleright$  cvs commit

You will be asked to enter a log message when committing

# Committing Your Changes (cont.)

lawyers% cvs co cvs-talk U cvs-talk/MakefileU cvs-talk/cvs.mm

lawyers% cd cvs-talk

lawyers% emacs cvs.mm

lawyers% cvs commit [CALLS EDITOR] Checking in cvs.mm; /home/mallman/.cvsroot/cvs-talk/cvs.mm,v <-- cvs.mm new revision: 1.2; previous revision: 1.1 done

# Committing Your Changes (cont.)

CVS: ---------------- CVS: Enter Log. [...] CVS: CVS: Committing in . CVS: CVS: Modified Files: CVS: cvs.mm CVS: ----------------

# Committing Your Changes (cont.)

When do I commit files?

**⊵wwwweeeeIIIIIIII ....** 

# Updating Your Copy

- After checking out a module you often want to update the copy with changes that have been made to the module in the repository:
	- $\triangleright$  by a colleague
	- $\triangleright$  by you from a different private copy of the module
		- $\Box$ e.g., the private copy that lives on your laptop
- Updating a private copy:
	- $\triangleright$  cvs update filename
	- $\triangleright$  cvs update
	- $\triangleright$  CVS UP
	- $\triangleright$  cvs up -d -R

# Updating Your Copy (cont.)

guns% cd cvs-talk guns% cvs up cvs server: Updating . P cvs.mm

# Adding Files

 $\circ$  Sometimes (!) it is handy to be able to add things to the repository

Adding files:

 $\triangleright$  cvs add filename

- $\triangleright$  cvs commit [filename]
- Adding directories:
	- $\triangleright$  cvs add directory
	- $\triangleright$  That is, you do not have to commit to make a directory addition
	- $\triangleright$  Also, note that adding a directory does not add its contents

# Adding Files (cont.)

guns% mkdir figs guns% cvs add figs Directory /home/mallman/cvs-talk/figs added to the repository

# Adding Files (cont.)

guns% cd figs

```
guns% xfig 1.fig
```
guns% cvs add 1.fig cvs add: scheduling file '1.fig' for addition cvs add: use 'cvs commit' to add this file permanently

```
guns% cvs commit
[CALLS EDITOR]
cvs commit: Examining .
RCS file: /home/mallman/.cvsroot/cvs-talk/figs/1.fig,v
done
Checking in 1.fig;
/home/mallman/.cvsroot/cvs-talk/figs/1.fig,v <-- 1.fig
initial revision: 1.1done
```
# Removing Files

- To remove a file from a repository you nuke the file in your private copy, tell the repository you want to remove the file and then commit.
- o Removing file:
	- $\triangleright$  nuke the file ("rm file")
	- $\triangleright$  cvs remove file
	- $\triangleright$  cvs commit

# Removing Files (cont.)

guns% cd cvs-talk/figs

guns% rm 1.fig

guns% cvs remove 1.fig cvs remove: scheduling '1.fig' for removal cvs remove: use 'cvs commit' to remove this file permanently

guns% cvs commit [CALLS EDITOR] cvs commit: Examining . Removing 1.fig; /home/mallman/tester/foo/figs/1.fig,v <-- 1.fig new revision: delete; previous revision: 1.1 done

# Getting Status

- Sometimes you want to know the status of a file in your private copy with respect to the repository
	- $\triangleright$  Do I have an un-committed version of this file?
	- $\triangleright$  Do I need an update for this file?
	- $\triangleright$  Etc.
- Getting status:
	- $\triangleright$  cvs status filename
	- $\triangleright$  cvs status

# Getting Status (cont.)

guns% cvs status cvs.mm

===================================================================File: cvs.mm Status: Locally Modified

Working revision: 1.4 Repository revision: 1.4 /home/mallman/.cvsroot/cvs-talk/cvs.mm,v

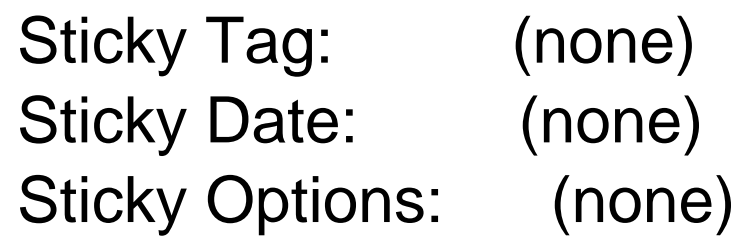

# Getting More Status

You can grab all the commit entries that people have written about a particular file to get some version history.

Version history:

 $\triangleright$  cvs log filename

 $\triangleright$  cvs log

### Getting More Status (cont.)

guns% cvs log cvs.mm

----------------------------

RCS file: /home/mallman/.cvsroot/cvs-talk/cvs.mm,v Working file: cvs.mm head: 1.4 [...]

revision 1.4date: 2003/01/16 14:28:26; author: mallman; state: Exp; lines: +1 -0

Added slides on adding and removing file from CVS. ---------------------------revision 1.3date: 2003/01/16 14:26:49; author: mallman; state: Exp; lines: +13<br>-3

Added slides on updating private copies from the respository.

# Finding Changes

 $\circ$  Often what you want to know is:

- $\triangleright$  what did I change that really hosed things up?
- $\triangleright$  what changed between this experiment and the last experiment?

 $\triangleright$  what did Bob change in the paper last night?

# Finding Changes (cont.)

Finding differences:

 $\triangleright$  cvs diff filename

 $\Box$  changes between your private copy and repository copy

- $\triangleright$  cvs diff -r x.y filename
	- $\Box$  changes between your private copy and version x.y in the repository
- $\triangleright$  cvs diff -r x.y -r a.b filename

□ changes between versions x.y and a.b in the repository (without taking your private copy into account)

# Tagging

olt is often useful to tag all files in the repository under one name so that you can get back to some known point later

 $\triangleright$  a particular release of software

 $\triangleright$  all code and configs used for some demo

To tag:

 $\triangleright$  cvs tag tagname

 $\Box$  tagname cannot contain periods

 $\circ$  E.g.:

```
\triangleright cvs tag traffic_v_1-2-23
```
# Tagging (cont.)

Then you can:

⊵cvs co -r traffic\_v\_1-2-23 traffic

```
cvs diff -r traffic_v_1-2-23
```
# Binary Files

o A word about CVS and binary files...

#### Other Features

There is lots more that CVS can do

- $\triangleright$  branching and merging
- $\triangleright$  watching, releasing, annotating

 $\triangleright$  history

- $\triangleright$  email notification for commits
- $\triangleright$  lots of interesting riffs on the commands we talked about

 $\triangleright$  etc.

#### Final Word

Use CVS:

- $\triangleright$  it's just good science
- $\triangleright$  it will save you time in the long run
- $\triangleright$  it will help collaboration
- If you don't particularly like CVS specifically but want to use<br>version control there are lots of other packages that can help
	- $\triangleright$  RCS
	- BitKeeper
	- see SourceForge

### **Pointers**

CVS Homepage:

http://www.cvshome.org/

 $\circ$  Slides from this talk:

http://roland.grc.nasa.gov/~mallman/talks/cvs.ps

http://roland.grc.nasa.gov/~mallman/talks/cvs.pdf

Principles of version control:

http://www.perforce.com/perforce/bestpractices.html